Aby dodać adresata w należy:

Przejść do koszulki/sprawy, z której chcemy wysłać korespondencje, a następnie wybieramy **"Korespondencja"**:

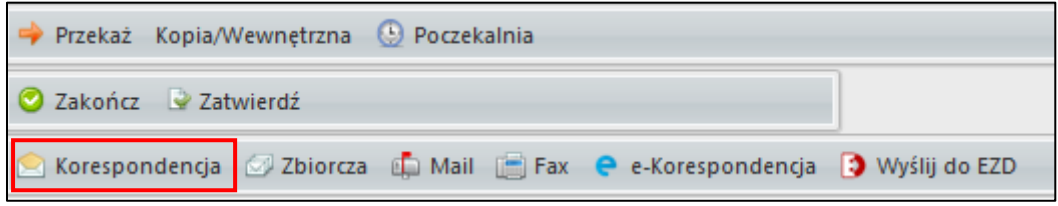

Następnie przechodzimy w zakładkę "Szukaj adresata":

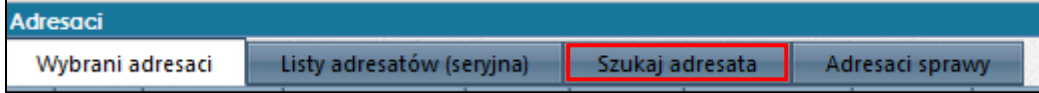

Wpisujemy dane adresata w odpowiednich miejscach. Jeśli system nie wyszukał adresata klikamy dodaj:

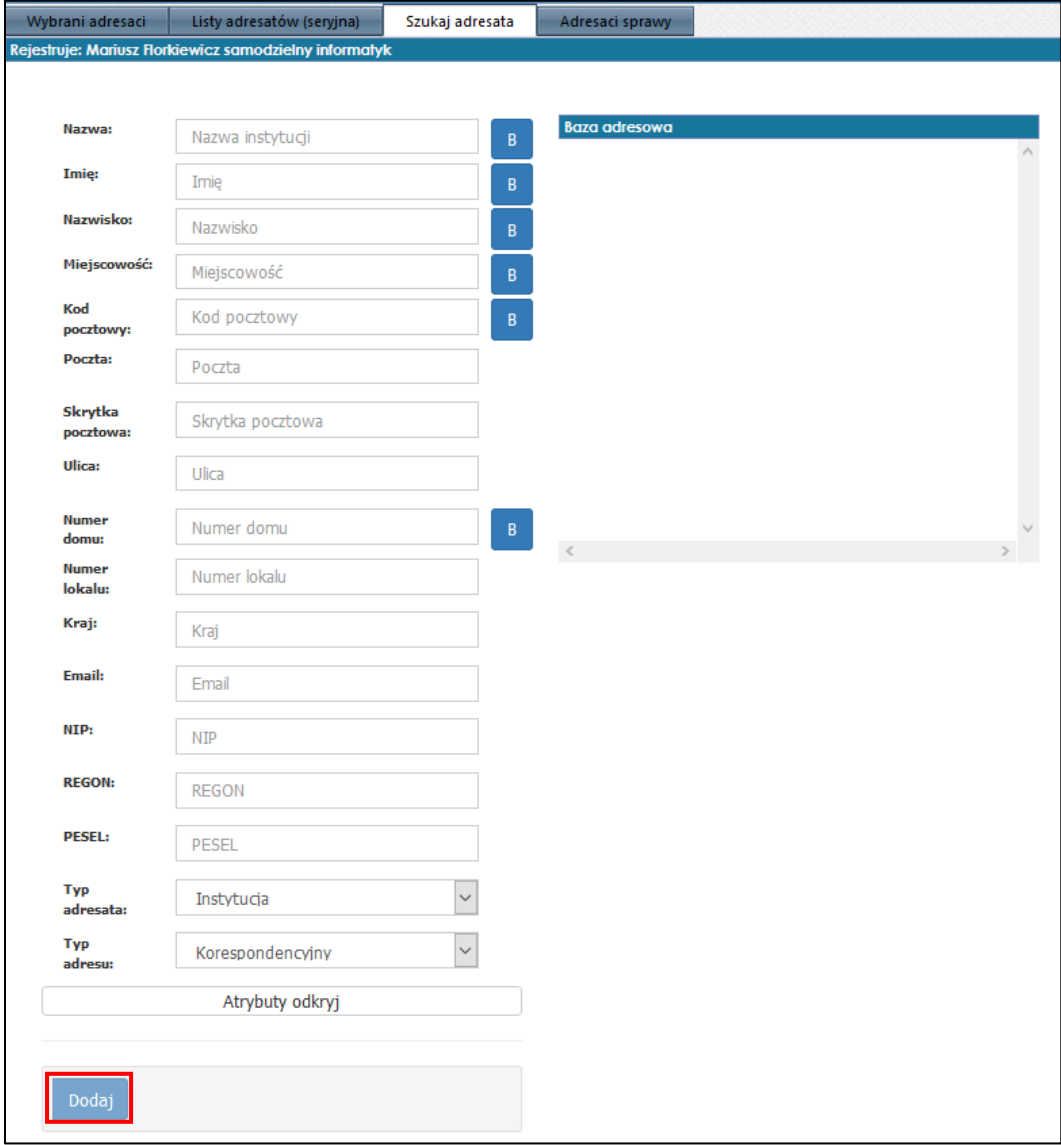

Jeśli przycisk **"Dodaj"** jest nie widoczny należy wyczyścić cache przeglądarki.